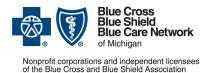

## Provider alert Medicare Plus Blue<sup>sM</sup> and BCN Advantage<sup>sM</sup> Category: Authorizations/referrals, Pharmacy Date posted: May 10, 2022

## Important news about submitting medical benefit drug prior authorization requests for Medicare Advantage members

Blue Cross Blue Shield of Michigan and Blue Care Network are transitioning to a new provider portal, Availity<sup>®</sup> Essentials. You'll continue to submit prior authorization requests for most medical benefit drugs, including CAR-T cell therapy drugs, for Medicare Plus Blue<sup>SM</sup> and BCN Advantage<sup>SM</sup> members in one of the following ways:

- **Preferred method:** Through the NovoLogix<sup>®</sup> online tool, which you'll access through Availity. See the next section for the steps you need to take to ensure that you can continue to submit authorization requests through Availity.
- For providers who aren't able to submit requests through NovoLogix: You have two options:
  - Use the new global <u>Medication Authorization Request Form (for any medication)</u>, which we created to reduce the number of forms you have to manage. Fax the completed form to 1-866-392-6465.
  - Call our Pharmacy Clinical Help Desk at 1-800-437-3803.

## Preferred method for submitting prior authorization requests

The preferred method continues to be submitting requests through NovoLogix.

**Urgent — action needed:** June 21, 2022, is the last day you'll be able to access Provider Secured Services and web-DENIS to submit authorization requests. If you haven't already done so, be sure to <u>register for Availity</u> prior to June 21, so you can continue to submit requests through NovoLogix.

If you have an Availity account, you have access to NovoLogix.

To submit requests through Availity:

- 1. Log in to our provider portal (<u>availity.com</u>\*).
- 2. Click Payer Spaces on the Availity menu bar.
- 3. Click the BCBSM and BCN logo.
- 4. In the Applications tab, click the appropriate tile:
  - NovoLogix MAPPO
  - NovoLogix BCN/BCN Advantage

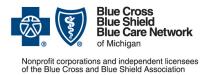

## Additional information

You can access the *Medication Authorization Request Form (for any medication)* on the For Providers: How do I Submit Medicare a Drug Prior Authorization Request for <u>Medicare Plus Blue PPO and BCN Advantage?</u> page of the **bcbsm.com** website. Later this year, we'll remove the medical drug prior authorization request forms for specific medications.

For more information about submitting requests and to view the <u>Medical Drug and Step</u> <u>Therapy Prior Authorization List for Medicare Plus Blue and BCN Advantage members</u>, see the following pages of **ereferrals.bcbsm.com** website:

- Blue Cross Medical Benefit Drugs
- BCN Medical Benefit Drugs

\*Clicking this link means that you're leaving the Blue Cross Blue Shield of Michigan and Blue Care Network website. While we recommend this site, we're not responsible for its content.